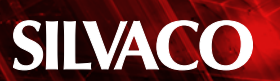

# **Debugging Verilog-A Flow Under Windows**

Because the Windows platform does not have a native C compiler it is necessary to install a separate C compiler program that is not shipped with the Silvaco software. For initial guidance refer to SmartSpice User's Manual Volume 2, Chapter 10.

If a C compiler has been installed and the path setup correctly then this flow below may be used to trace the problem.

If a Verilog-A module does not work in a SmartSpice simulation, then, use the following steps to find the problem in the Verilog-A flow.

## **A. See if you can generate a C file.**

- 1. In a DOS window set the Current Working Directory (CWD) to the folder where you have the <file\_name>.va
- 2. Example: **D:\colins\Smartspice\test\_decks\ VLGA\_diode**
- 3. Run command <full\_path1>/veriloga.exe <file\_name>.va -l
- 4. Example: V**:\lib\smartspice\3.11.47.C\x86-nt\ VLGA\veriloga.exe diode.va -l**
- 5. This will produce a folder: "SilvacoVLG" in the CWD area.
- 6. This folder will contain (for example):
	- **SilvacoVLG\1.6.47.R\x86-nt\diode.log**
	- **SilvacoVLG\1.6.47.R\x86-nt\diode.va\_err**
	- **SilvacoVLG\1.6.47.R\x86-nt\map.vlga**
	- **SilvacoVLG\1.6.47.R\x86-nt\photodiode\_10988.c**

Check for example file: **SilvacoVLG\1.6.47.R\x86-nt\diode.log**

Errors: 0 Warnings : 0

If there are errors or warnings then these need to be fixed before proceeding to the next step.

The description of the error can be found in the **SilvacoVLG\1.6.47.R\x86-nt\diode.va\_err** file.

## **B. Produce .dll file used in SmartSpice simulation run**

1. Run command <full\_path1>/veriloga.exe <file\_name>. va -l -vcc -libvlgpath <full\_path2>

Example: **V:\lib\smartspice\3.11.47.C\x86-nt\VLGA\ veriloga.exe diode.va -l -vcc -libvlgpath V:\lib\ modellib\1.6.0.R\x86-nt**

Check that the following files were produced:

- **SilvacoVLG\1.6.47.R\x86-nt\diode.log**
- **SilvacoVLG\1.6.47.R\x86-nt\diode.va\_err**
- **SilvacoVLG\1.6.47.R\x86-nt\map.vlga**
- **SilvacoVLG\1.6.47.R\x86-nt\photodiode\_13225.dll**

If you generate this unique .dll file name then you can try to run the input deck in SmartSpice

# **C. Run example Input deck in SmartSpice**

1. Run an input deck that contains a reference to a Verilog-A module

### Example: **diode.in**

If there are errors then SmartSpice will indicate what the problem is.

### **NOTE:**

<full\_path1> full path to veriloga.exe

<full\_path2> full path to libVLG\_version\_number\_R.lib file (e.g. libVLG\_1\_6\_63\_R.lib)